# Introduction to using gcplyr

Mike Blazanin

### **Contents**

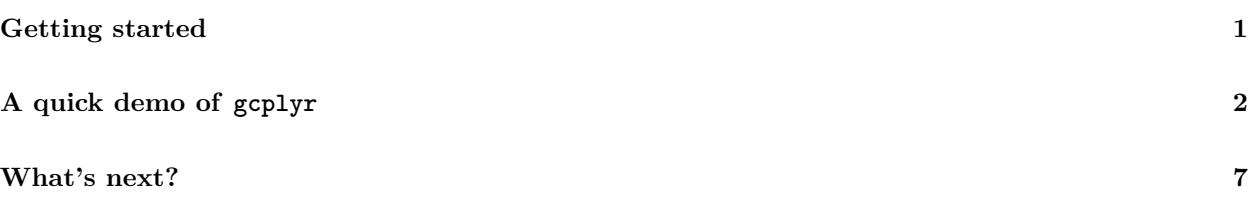

### <span id="page-0-0"></span>**Getting started**

gcplyr is a package that implements a number of functions to make it easier to import, manipulate, and analyze microbial growth from data collected in multiwell plate readers ("growth curves"). Without gcplyr, importing and analyzing plate reader data can be a complicated process that has to be tailored for each experiment, requiring many lines of code. With gcplyr many of those steps are now just a single line of code.

This document gives an introduction of how to use  $gcplyr$  for each step of a growth curve analysis.

To get started, you need your growth curve data file saved to your computer (.csv, .xls, .xlsx, or any other format that can be read by read.table).

Users often want to combine their data with some information on the experimental design of their plate(s). You can save this information into a tabular file as well, or you can just keep it handy to enter directly in R (see vignette("gc03\_incorporate\_designs")).

Let's get started by loading gcplyr. We're also going to load a couple other packages we'll need.

```
library(gcplyr)
```

```
library(dplyr)
#>
#> Attaching package: 'dplyr'
#> The following objects are masked from 'package:stats':
#>
#> filter, lag
#> The following objects are masked from 'package:base':
#>
#> intersect, setdiff, setequal, union
library(ggplot2)
#> Need help? Try Stackoverflow: https://stackoverflow.com/tags/ggplot2
```
### <span id="page-1-0"></span>**A quick demo of gcplyr**

Before digging into the details, here's a simple demonstration of what a final gcplyr script can look like. This script:

- 1. imports data from files created by a plate reader
- 2. combines it with design files created by the user
- 3. calculates the lag time, maximum growth rate, maximum density, and area-under-the-curve

**Don't worry about understanding all the details of how the code works right now.** Each of these steps is explained in depth in later articles.

```
#For the purposes of this demo, we have to create our example data and
# design files. Normally, the data file would be created by a plate reader, and
# the design file would be created by you, the user
#Generate our example data file, widedata.csv
make_example(vignette = 1, example = 1)
#> Files have been written
#> [1] "./widedata.csv"
#Generate our example design files, Bacteria_strain.csv and Phage.csv
make_example(vignette = 1, example = 2)
#> Files have been written
#> [1] "./Bacteria_strain.csv" "./Phage.csv"
# Read in our data
data_wide <- read_wides(files = "widedata.csv")
# Transform our data to be tidy-shaped
data tidy \leftarrowtrans_wide_to_tidy(wides = data_wide, id_cols = c("file", "Time"))
# Convert our time into hours
data_tidy$Time <- as.numeric(data_tidy$Time)/3600
# Import our designs
designs <- import_blockdesigns(files = c("Bacteria_strain.csv", "Phage.csv"))
#> Inferred 'into' column names as: Bacteria_strain, Phage
# Merge our designs and data
data_merged <- merge_dfs(data_tidy, designs)
#> Joining with `by = join_by(Well)`
#Set up the Well column so they plot in the correct order
data_merged$Well <-
 factor(data_merged$Well,
         levels = paste0(rep(LETTERS[1:8], each = 12), 1:12))
#Plot the data
ggplot(data = data_merged, aes(x = Time, y = Measurements)) +
 geom_line() +
 facet_wrap(~Well, nrow = 8, ncol = 12)
```
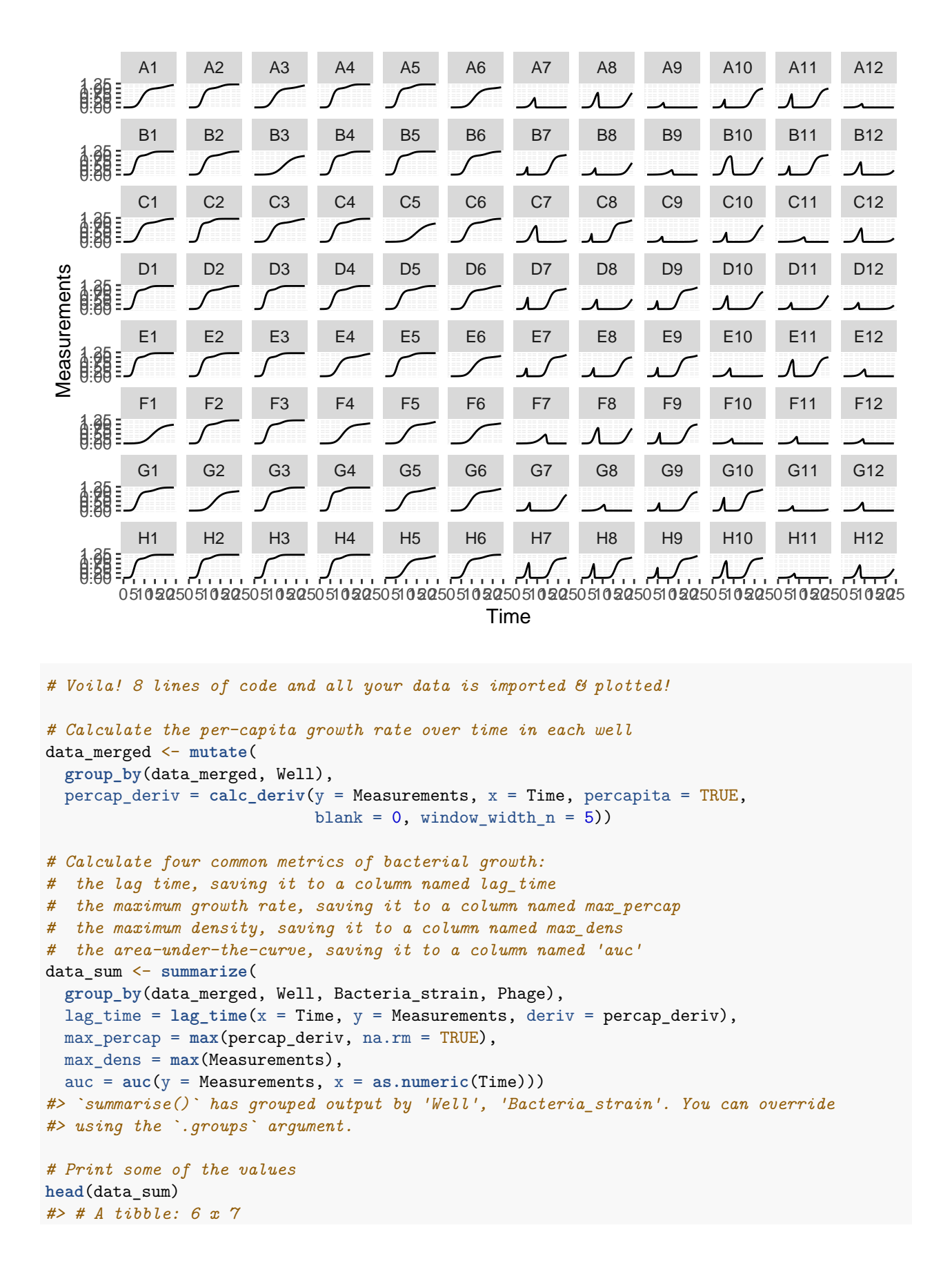

```
#> # Groups: Well, Bacteria_strain [6]
#> Well Bacteria_strain Phage lag_time max_percap max_dens auc
#> <fct> <chr> <chr> <dbl> <dbl> <dbl> <dbl>
#> 1 A1 Strain 1 No Phage 2.11 1.00 1.18 15.9
#> 2 A2 Strain 2 No Phage 1.74 1.31 1.21 19.3
#> 3 A3 Strain 3 No Phage 2.14 0.915 1.15 15.1
#> 4 A4 Strain 4 No Phage 1.68 1.43 1.21 20.1
#> 5 A5 Strain 5 No Phage 1.67 1.47 1.21 20.3
#> 6 A6 Strain 6 No Phage 2.41 0.789 1.05 12.8
#Set up the Well column so they plot in the correct order
data_sum$Well <- factor(data_sum$Well,
                   levels = paste0(rep(LETTERS[1:8], each = 12), 1:12))
#Plot lag time
ggplot(data = data_sum) +
 geom_text(aes(label = round(lag_time, 2), x = 1, y = 1)) +facet_wrap(~ Well, ncol = 12) +
 labs(title = "Lag time by well") +
 theme(axis.title = element_blank(),
```

```
Lag time by well
```
axis.text = **element\_blank**(), axis.ticks = **element\_blank**())

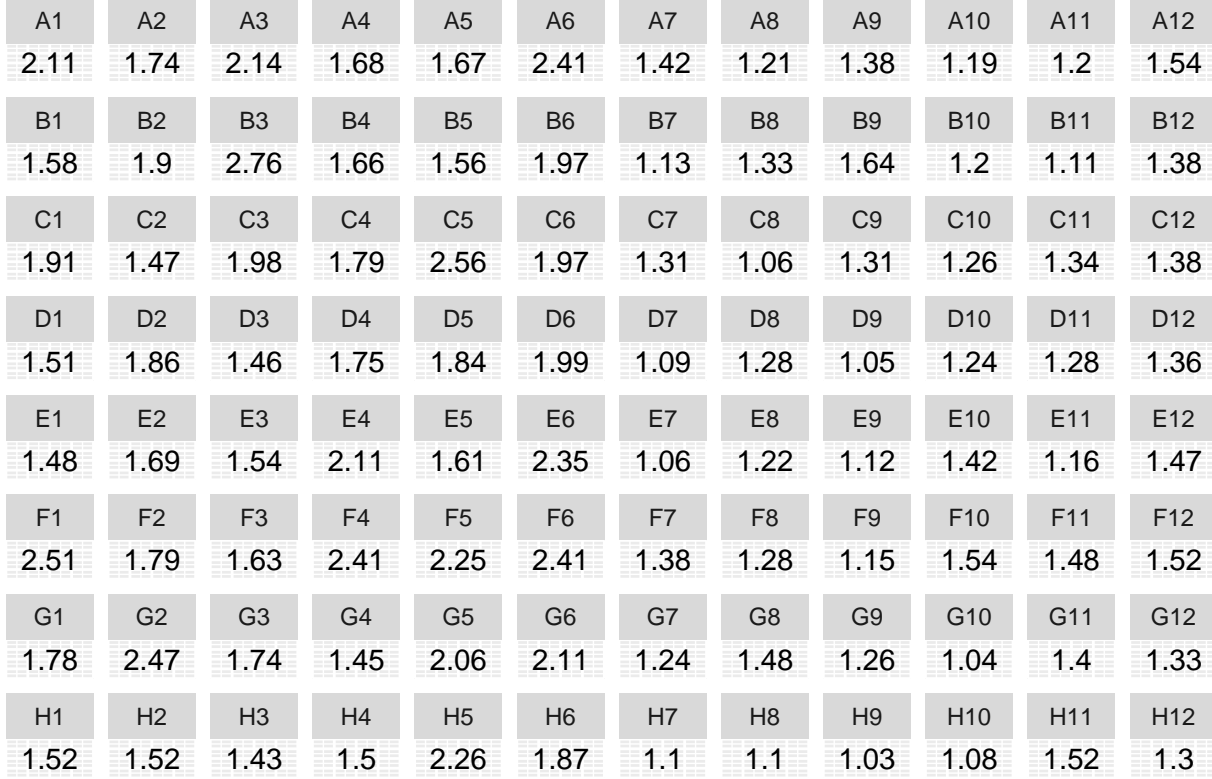

*#Plot growth rate* **ggplot**(data = data\_sum) **+**

```
geom_text(aes(label = round(max_percap, 2), x = 1, y = 1) +
facet_wrap(~ Well, ncol = 12) +
labs(title = "Maximum growth rate by well") +
theme(axis.title = element_blank(),
     axis.text = element_blank(),
     axis.ticks = element_blank())
```
#### Maximum growth rate by well

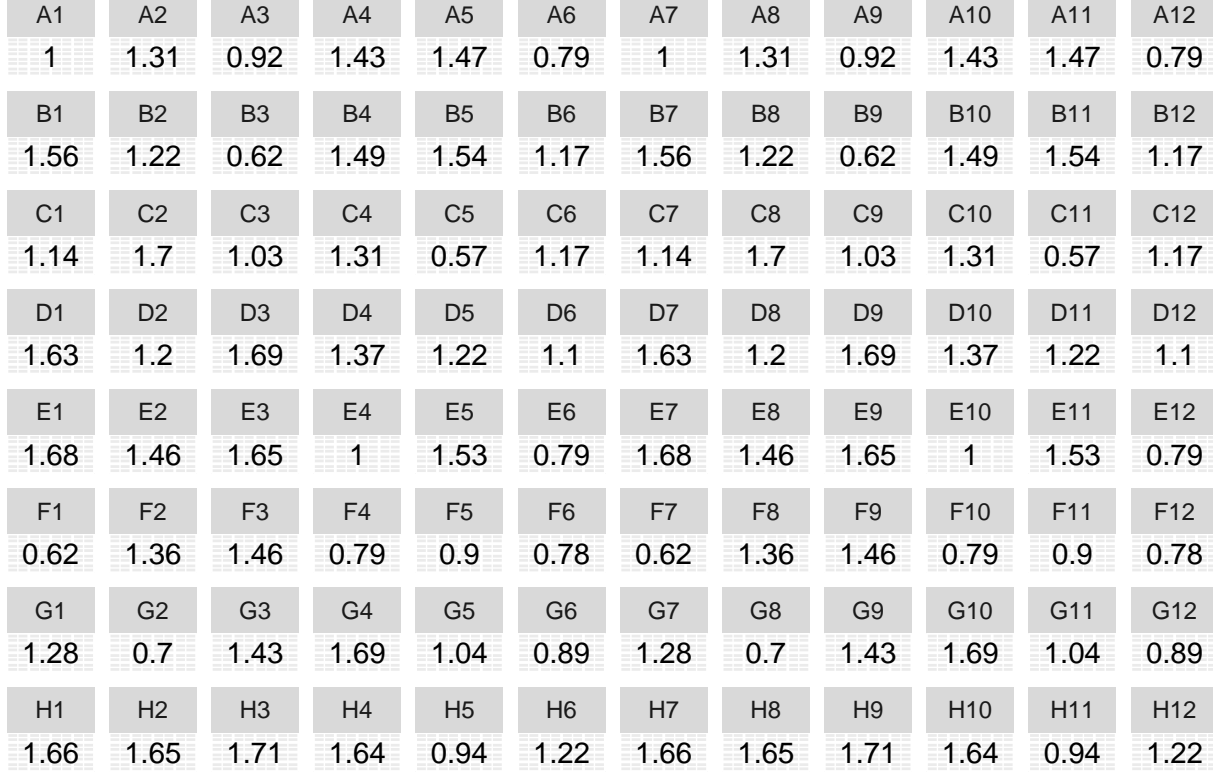

```
#Plot Maximum density
ggplot(data = data_sum) +
  geom_text(aes(label = round(max_dens, 2), x = 1, y = 1)) +
 facet_wrap(~ Well, ncol = 12) +
 labs(title = "Maximum density by well") +
 theme(axis.title = element_blank(),
       axis.text = element_blank(),
       axis.ticks = element_blank())
```
## Maximum density by well

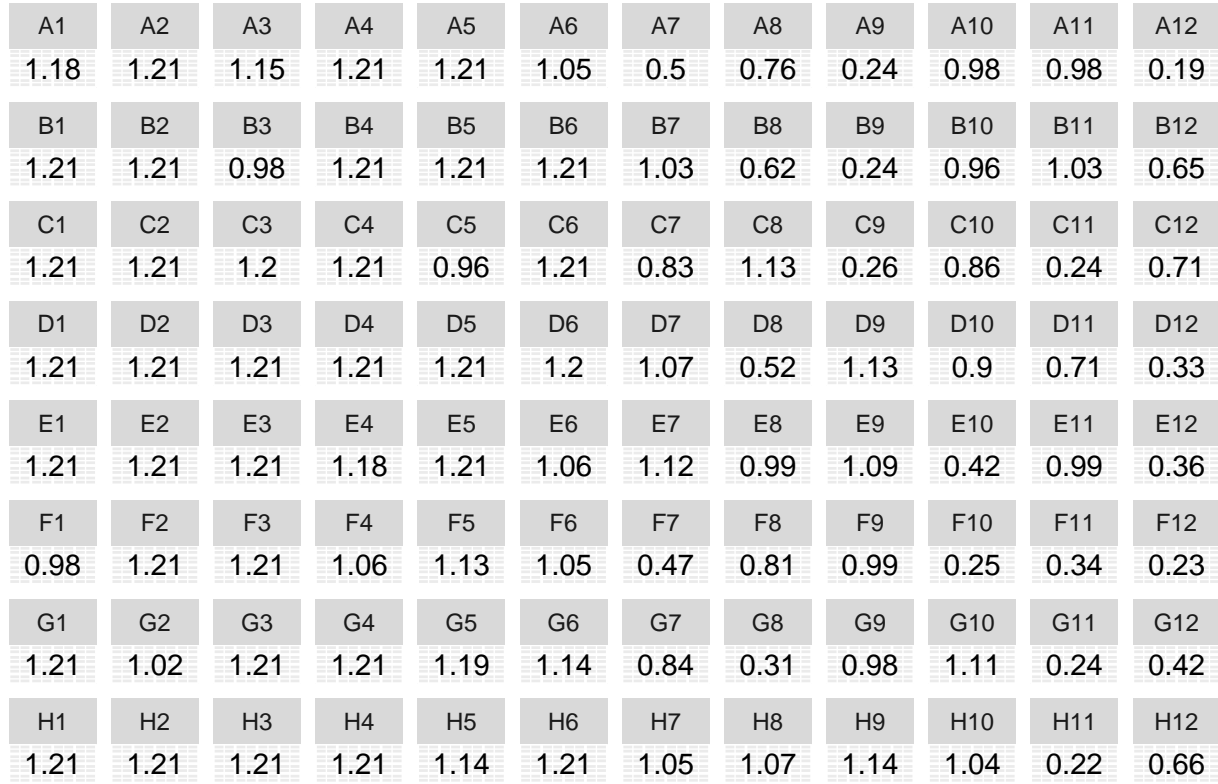

```
#Plot AUC
ggplot(data = data_sum) +
 geom\_text(aes(label = round(auc, 2), x = 1, y = 1)) +facet_wrap(~ Well, ncol = 12) +
 labs(title = "Area under the curve by well") +
 theme(axis.title = element_blank(),
       axis.text = element_blank(),
       axis.ticks = element_blank())
```
#### Area under the curve by well

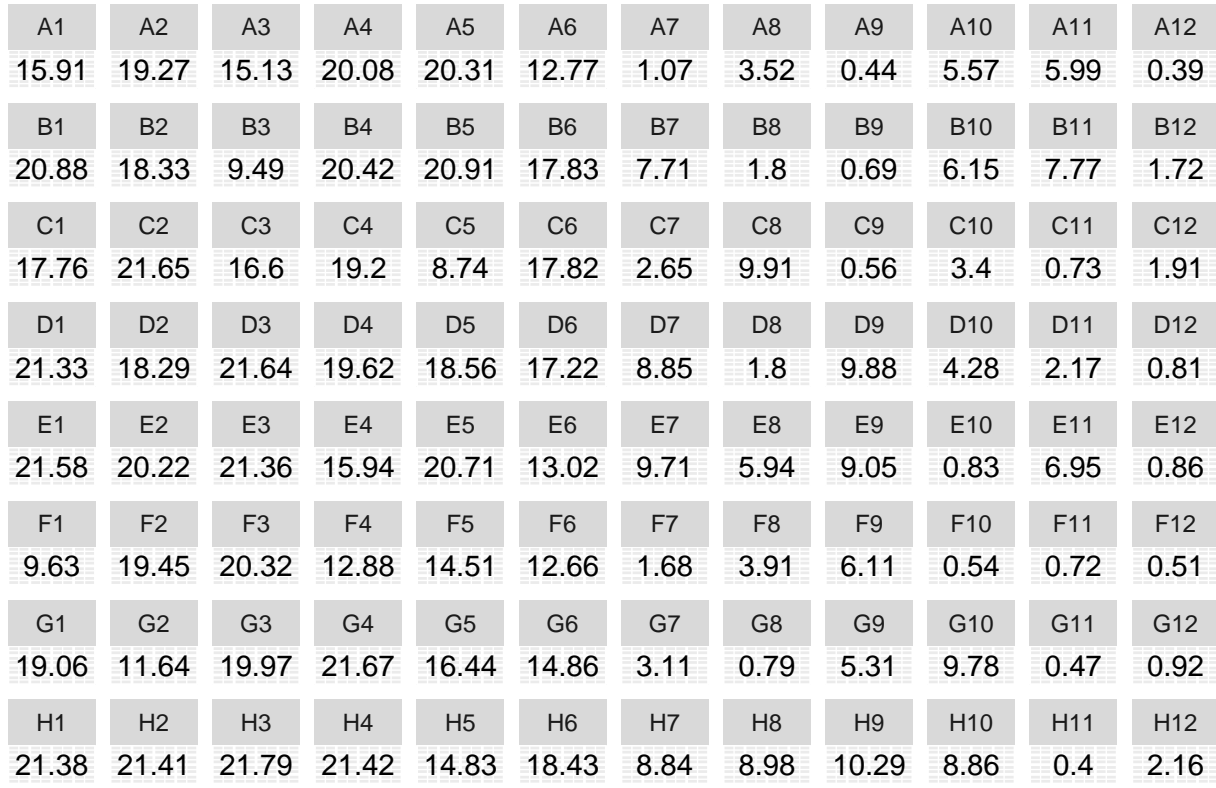

### <span id="page-6-0"></span>**What's next?**

In the example here, we've shown how each step of a gcplyr workflow is only one or a few lines of code. In the following pages, we've explained each of these steps in depth. To start, we'll learn how to import our data into R and transform it into a convenient format.

- 1. Introduction: vignette("gc01\_gcplyr")
- 2. **Importing and reshaping data: vignette("gc02\_import\_reshape")**
- 3. Incorporating experimental designs: vignette("gc03\_incorporate\_designs")
- 4. Pre-processing and plotting your data: vignette("gc04\_preprocess\_plot")
- 5. Processing your data: vignette("gc05\_process")
- 6. Analyzing your data: vignette("gc06\_analyze")
- 7. Dealing with noise: vignette("gc07\_noise")
- 8. Best practices and other tips: vignette("gc08\_conclusion")
- 9. Working with multiple plates: vignette("gc09\_multiple\_plates")
- 10. Using make\_design to generate experimental designs: vignette("gc10\_using\_make\_design")